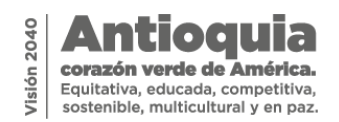

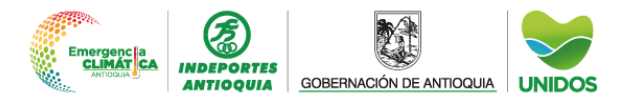

## **Gestión de las PQRSDF en Indeportes Antioquia**

La Gestión de las Peticiones, Quejas, Reclamos, Sugerencias, Denuncias y Felicitaciones (PQRSDF) en Indeportes Antioquia se rige por un procedimiento específico que se ajusta a la misión, a las políticas de gestión y a las normativas vigentes del instituto.

Los ciudadanos y grupos de interés tienen la posibilidad de presentar solicitudes de diversa índole ante Indeportes Antioquia, las cuales se clasifican en las siguientes tipologías:

- 1. **Petición:** este derecho permite a cualquier persona presentar solicitudes respetuosas ante las autoridades o particulares con el objetivo de obtener una respuesta adecuada y oportuna.
- 2. **Queja:** se utiliza para expresar inconformidad con relación a la actuación u omisión de un funcionario de Indeportes Antioquia.
- 3. **Reclamo:** es el medio para manifestar descontento con respecto al servicio prestado por Indeportes Antioquia.
- 4. **Sugerencia:** es una propuesta que se presenta con la finalidad de mejorar la calidad de los servicios ofrecidos.
- 5. **Denuncia:** declaración que expresa una persona con la cual se informa a la autoridad sobre faltas, ilícitos o delitos, con el propósito de salvaguardar el interés general y los derechos colectivos de las personas.
- 6. **Felicitación:** expresa satisfacción, agradecimiento o similar, resaltando la labor positiva y motivando su continuación, lo cual contribuye a mejorar la percepción de la imagen institucional.

En cuanto a los tiempos de respuesta, Indeportes Antioquia se ajusta a lo estipulado en la Ley 1755 de 2015:

- Peticiones de Defensoría del Pueblo o entes de control (si así lo indican): 5 días hábiles.
- Peticiones de documentos e información: 10 días hábiles.
- Peticiones de interés particular y general, quejas y reclamos: 15 días hábiles.
- Consultas: 30 días hábiles.

Es esencial que las solicitudes incluyan, como mínimo, la siguiente información:

- Datos de la autoridad a quien se dirigen.
- Datos completos del solicitante, incluyendo nombres, apellidos, número de identificación y datos de contacto.
- Objeto de la petición.
- Razones en las que fundamenta la petición.
- Relación de documentos adjuntos, si los hubiera.
- Firma del peticionario.

*Si el solicitante desea mantener el anonimato, puede omitir los datos de identificación.*

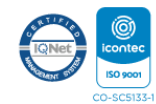

**Indeportes Antioquia** calle 48#70 - 180. Medellín. Tel: 520 08 90<br>www.indeportesantioquia.gov.co

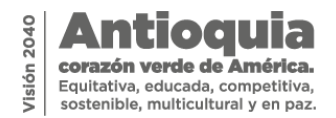

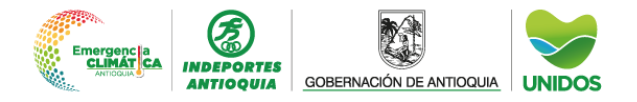

Indeportes Antioquia dispone de diversas vías de atención para recibir las PQRSDF:

- **Atención presencial** en la ventanilla única de la sede principal de Indeportes en Calle 48 70-180, Sector Estadio, Medellín, Antioquia.
- **Atención virtual** a través de los siguientes canales:

-Buzón de contacto con el ciudadano: [contactenos@indeportesantioquia.gov.co.](mailto:contactenos@indeportesantioquia.gov.co) -Buzón para la recepción de denuncias: [denuncias@indeportesantioquia.gov.co.](mailto:denuncias@indeportesantioquia.gov.co) -Ventanilla Virtual: [https://indeportesantioquia.gov.co/mecanismos-para-la](https://indeportesantioquia.gov.co/mecanismos-para-la-atencion-al-ciudadano/)[atencion-al-ciudadano/](https://indeportesantioquia.gov.co/mecanismos-para-la-atencion-al-ciudadano/)

Para los ciudadanos que opten por la atención presencial, los documentos se recibirán durante los horarios establecidos por la entidad y disponibles en el sitio web, siendo radicados en orden de llegada.

En caso de utilizar los buzones institucionales, el CADA de Indeportes Antioquia notificará el número de radicado asignado en un tiempo de 24 horas. Las comunicaciones recibidas después del horario laboral se radicarán en el siguiente día hábil.

Si se prefiere la Ventanilla Virtual, se deben seguir estos pasos:

1. Ingresar a [https://indeportesantioquia.gov.co](https://indeportesantioquia.gov.co/) y allí seleccionar el botón Ventanilla Única.

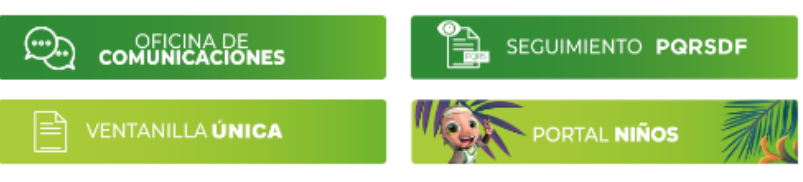

- 2. Para radicar las PQRSDF, se debe hacer clic en la opción que lleva al formulario de radicación.
- 3. Una vez desplegada la ventana del formulario de PQRSDF, lea y acepta la Política de Tratamiento de Datos Personales Resolución 2021000024 del 26 de enero de 2021 y marcar la casilla "He leído y acepto los términos y condiciones".
- 4. Luego de la aceptación, se activarán los campos del formulario, que incluyen la selección del tipo de solicitud, tipo de persona, número de identificación, país de residencia, teléfono, correo electrónico y medio de respuesta:

• **Trámite:** seleccione de la lista desplegable el tipo de solicitud: Petición, Queja, Reclamo, Sugerencia, Denuncia o Felicitación.

**• Tipo de persona:** seleccione las opciones Persona Natural, Persona Jurídica o Anónimo.

*Si selecciona persona natural se activarán las casillas para digitar los nombres, el primer y segundo apellido; o si selecciona persona jurídica se activarán las casillas para diligenciar la denominación de la razón social.*

**• Número de identificación:** digite su número de Cédula de Ciudadanía, Tarjeta de Identidad o NIT.

**• País:** seleccione el país de residencia. Una vez indicado se le activarán las opciones de departamento y ciudad o municipio.

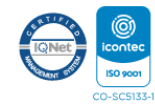

**Indeportes Antioquia** calle 48#70 - 180. Medellín. Tel: 520 08 90<br>www.indeportesantioquia.gov.co

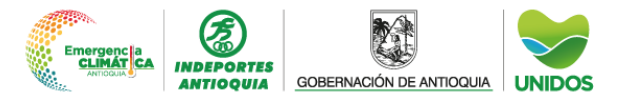

- **Teléfono:** número de teléfono fijo o celular en dónde pueda ser contactado.
- **Correo electrónico:** indique una dirección de correo electrónico.
- **Seleccione el medio** por el cual desea recibir respuesta.

*Si selecciona correo físico se activarán las casillas para digitar la dirección. Con esta opción la respuesta le llegará de manera física a la dirección registrada en la solicitud. De otro lado, si selecciona correo electrónico la respuesta le llegará a través de los medios digitales con los que cuenta la entidad.*

• **Breve descripción de la solicitud:** el usuario cuenta con una casilla de texto donde puede indicar su solicitud relativa a peticiones de interés general o particular, quejas, reclamos, sugerencias, denuncias o felicitaciones. El texto no podrá exceder los 1.000 caracteres.

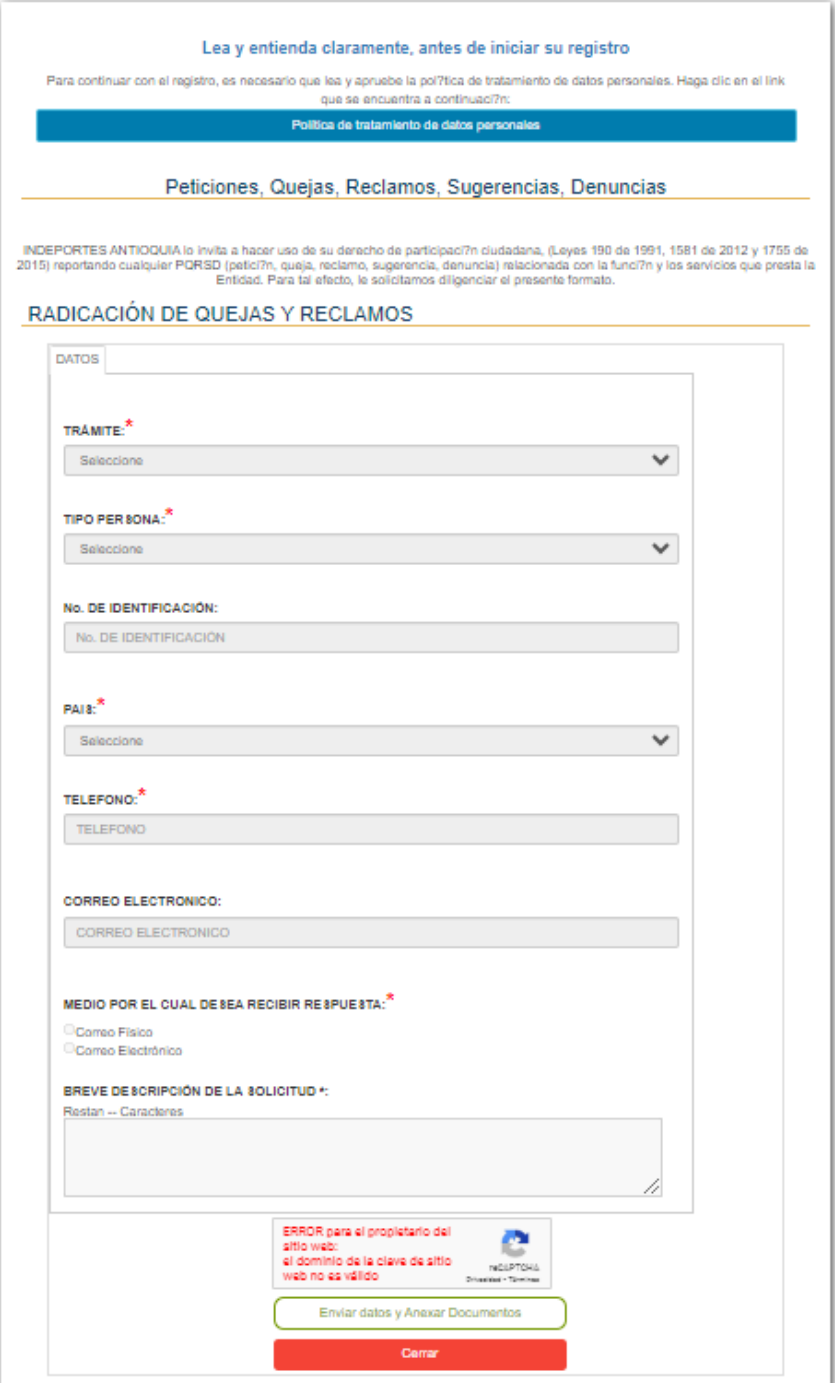

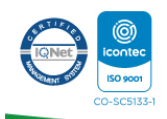

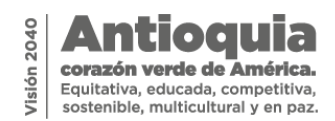

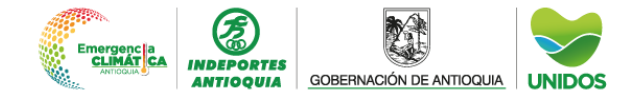

5. Una vez diligenciado el formulario se debe dar clic en el botón **Enviar datos** y **Anexar documentos**. El sistema permite el envío de hasta cinco (5) anexos. Se recomienda que estos se encuentren en formato PDF.

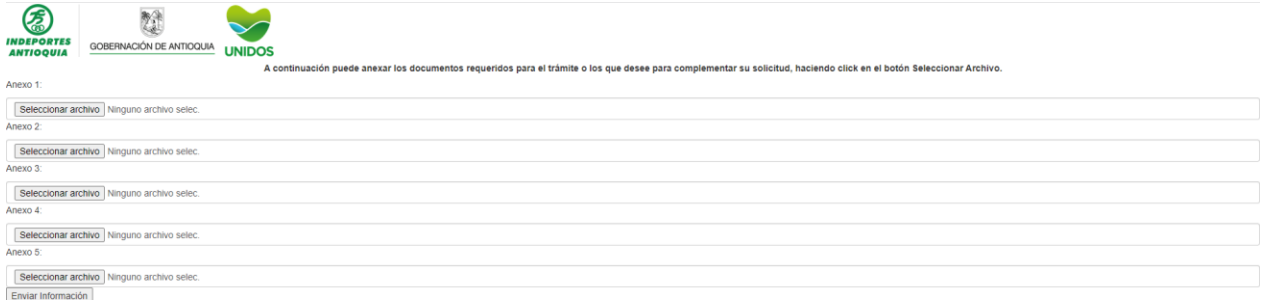

- 6. Después de cargar los archivos, se debe hacer clic en el botón enviar información. De inmediato el sistema arrojará un mensaje de confirmación con el número de radicado.
- 7. Indeportes dispone de la opción de seguimiento a PQRSDF, a través del número de radicado asignado, accesible en la web mediante el botón **Seguimiento PQRSDF**.

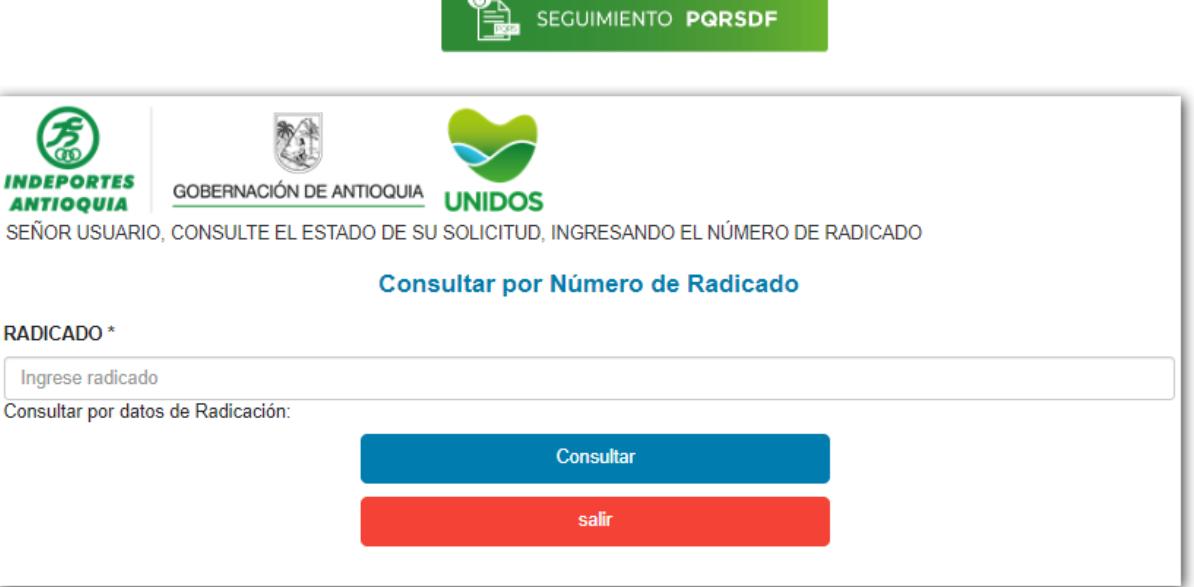

8. Las respuestas a las PQRSDF interpuestas por los ciudadanos y que fueron registradas como anónimas contarán con un espacio de revisión en el sitio web de la entidad.

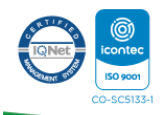